VMware 4.5.3

**Q** vmware Workstation 4 **Morkstation** 

## **VMware Workstation 4.5.3** Máquina virtual

Uma nova versão do VMware Workstation finalmente foi lançada, e nós demos uma olhada nos prós e contras deste software comercial. POR JOHN SOUTHERN

VMware Workstation [1] cria uma máquina virtual em sua máquina de trabalho. Isso significa que você pode carregar outro sistema operacional e executá-lo dentro de uma janela em sua área de trabalho. Os usos são variados e normalmente incluem rodar o MS Windows em uma máquina Linux ou o Linux em uma máquina MS Windows, embora essas não sejam as únicas combinações possíveis.

O VMWare também é uma escolha muito popular entre quem está pensando em testar novos sistemas operacionais, como uma versão beta do novo Windows, codinome Longhorn, ou aquela nova distribuição Linux que vem com a versão mais recente do GNOME e todas as suas bibliotecas.

A versão 4.5.3 do programa é distribuída como um arquivo RPM que, dentro de alguns segundos, foi instalado via YaST em uma máquina rodando o SuSE Linux 9.1. Em seguida executamos o script vmware-config.pl, como root, e concordamos com a licença de uso.

A essa altura tivemos alguns problemas, já que a máquina tinha recebido uma atualização do kernel, o que significa que os pacotes com o códigofonte eram diferentes do esperado pelo VMWare. Mesmo depois de instalar a versão correta do código-fonte do kernel não conseguimos completar a instalação, já que ela caía ao tentar compilar os módulos necessários. Em uma máquina na qual o kernel não havia sido atualizado, a instalação levou apenas uns poucos segundos.

50

A partir daí, instalar um SO dentro da máquina virtual é simples, mas qualquer um que queira instalar o VMWare em um sistema não oficialmente suportado deve usar o Google para procurar por patches para o programa. Aqueles websites terminados em .cz podem ajudar.

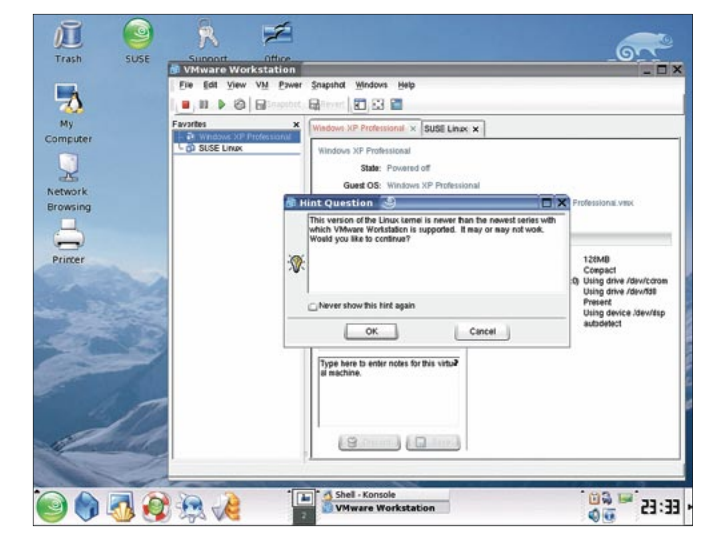

Figura 1: Mesmo instalado em um sistema operacional suportado, o VMWare não ficou contente.

O website do VMware afirma

que ele tem suporte ao kernel 2.6.4-52 para o Suse 9.1. Sinto dizer que esse kernel já está um pouco "velho" e a SuSE disponibilizou atualizações, por razões de segurança. Consequentemente, você tem uma escolha: VMware ou segurança.

E assim foi. Nosso SO "convidado" foi instalado, assim como as VMWare Tools, e pudemos compartilhar arquivos com o sistema Linux hospedeiro e também navegar pela web. Infelizmente não foram notadas melhorias no desempenho do programa em relação à versão 4.5.2.

O sistema é otimizado para Windows, Linux, Netware e Solaris porque esses são os principais mercados. Isso significa que outros SOs irão achá-lo um pouco hostil. Em nossos laboratórios, nossa instalação do OpenBSD caia constantemente até desistirmos e admitirmos derrota, enquanto o FreeBSD rodou sem problemas.

O som deu um pouco de trabalho, embora o Windows Media Player tenha funcionado sem problemas. O WinAmp gaguejou um pouco, mas isso foi resolvido em uma segunda máquina de testes que tinha mais memória. O DreamWeaver rodou sem problemas. Você deve ter em mente que um SO dentro do VMWare irá rodar muito mais devagar do que nativamente.

O VMWare tem por objetivo dar ao desenvolvedor a flexibilidade de ter facilmente ao alcance muitos ambientes diferentes para testar seu código. Os Live CDs baseados em Linux ainda não fornecem todas as ferramentas

VMware 4.5.3

**ANÁLISES** 

para desenvolvimento que você precisa, embora esse seja um nicho de mercado que deverá ser preenchido em breve.

## Boa idéia

A "Captura de Imagem" é uma excelente idéia. Com ela você pode obter um instantâneo (snapshot) do sistema operacional "convidado", que na verdade é uma cópia do diretório com o SO e seus arquivos de configuração. Isso significa que, uma vez que você instalou um SO, você pode manter uma cópia de backup dele e rapidamente restaurá-la sempre que você "quebrar" a cópia na qual está trabalhando. Porque isso é útil? Bem, isso poupa tempo, especialmente se você está lidando com vírus. Quem trabalha com suporte irá achá-la uma ferramenta útil, já que você pode rapidamente carregar um software para resolver um problema, ou reverter o sistema a um estado estável, e depois eliminar a imagem quando você já o tiver solucionado.

O conjunto de ferramentas VMWare Tools possibilita compartilhar pastas e a conexão à rede entre o seu sistema operacional principal e o SO convidado. Adicione algumas placas de rede à máquina e você pode testar sua rede e firewalls, enquanto seu SO principal continua a trabalhar intacto.

## É o que você precisa?

O VMware não é a panacéia para todas as suas necessidades em sistemas operacionais. Seu desempenho não é tão alto e, consequentemente, quaisquer tarefas que façam uso intenso da CPU rodarão mais lentamente. Naturalmente, como se trata de uma máquina dentro de uma máquina, o acesso direto ao hardware não é possível. Qualquer um que queira rodar jogos também ficará desapontado. Se é isso que você procura, o projeto WineX [8], da Trans-Gaming, é uma solução mais adequada, já que a aceleração 3D ainda não é possível no VMWare.

Se você precisa rodar múltiplas cópias do Linux em máquinas virtuais, o projeto peso-pena chamado Plex86 [2] é uma solução mais adequada e tem o benefício adicional de ser livre (e gratuito). O VMware Workstation 4.5.3 custa US\$ 199, ou, se você prefere uma versão eletrônica para download, US\$

189. Você decide se quer a versão Windows ou Linux, o preço do software é o mesmo para ambas as plataformas.

Você está sem sorte se pretende realizar qualquer tarefa que necessite de uma CPU não-x86. Se precisar rodar a máquina virtual em outra arquitetura, o Bochs [3]

é uma solução, uma vez que ele emula todas as instruções e dispositivos em um sistema PC e pode também ser compilado e executado em outras plataformas, como PPC ou StrongArm.

Se você está apenas curioso em relação ao Linux, o VMware não é uma boa opção. É mais fácil testar um dos Live CDs como o Knoppix [4] ou o Kurumin, que não irão modificar seu sistema atual. Com eles, basta reiniciar o computador e em menos de um minuto você tem um sistema Linux completo rodando. Além disso, eles podem ser baixados gratuitamente da Internet (ou adquiridos como brinde em revistas especializadas) e, obviamente, são muito mais baratos do que comprar o VMware.

Entre outras alternativas estão o Xen [5], da Universidade de Cambridge, e o QEMU [6], que pode emular outras arquiteturas, como PowerPC e Alpha. O WINE [7] não é uma máquina virtual, mas com ele você pode ter sucesso ao executar aqueles aplicativos Windows essenciais ao seu trabalho, especialmente os mais populares, como o Dreamweaver, da Macromedia, Photoshop, da Adobe, e o Microsoft Office.

Quando os computadores eram mais caros, e lentos, o VMware possibilitava uma boa economia em relação à compra de uma nova máquina só para testes. Agora que os precos caíram você pode comprar um PC razoável por menos que uma licença do VMware. Essa opção dá a você melhor desempenho, já que o sistema operacional e aplicativos estarão rodando nativamente, em vez de como um processo virtualizado em uma

www.linuxmagazine.com.br

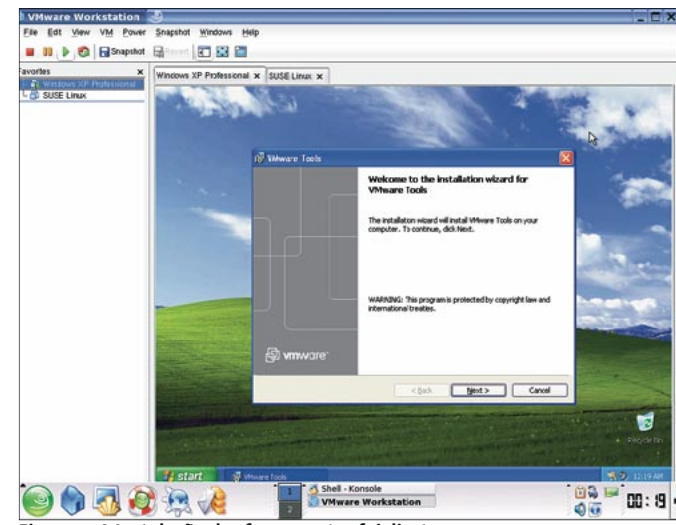

Figura 2: A Instalação das ferramentas foi direta.

máquina. O ponto negativo é que uma nova máquina significa que serão necessários mais espaço, energia e cabos.

## Concluindo

O VMware é caro, tanto em termos monetários quanto em recursos de hardware. Ele não pode lidar com outras arquiteturas além da x86. Tem suporte limitado a SOs hospedeiros e convidados, e não é a maneira mais rápida de experimentar um novo SO.

Por outro lado, ele funciona, é mais rápido que alternativas livres como o Bochs ou OEMU e é fácil de configurar, se seu SO for suportado.

A idéia dos "snapshot" poupa muito tempo, e permite a você ser descuidado com o que joga para o SO. A diferença em relação à versão 4.5.2 é pequena, mas agora temos dispositivos USB que funcionam

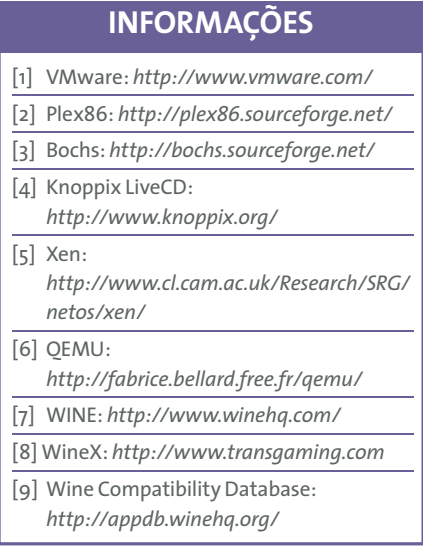